## 播放特效

您可以在所拍影片的開始及結尾處加上效果。

*1* 選擇播放模式。

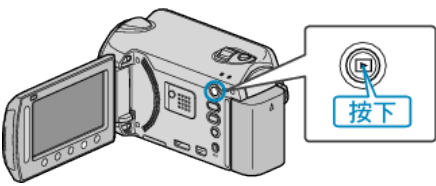

*2* 選擇影片模式。

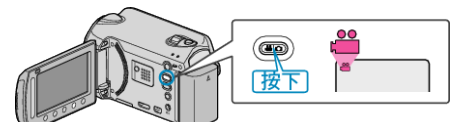

3 觸碰 <sup>O</sup> 以顯示選單。

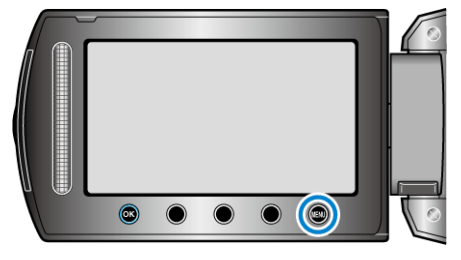

4 選擇 "轉場/漸變效果" 並觸碰 %。

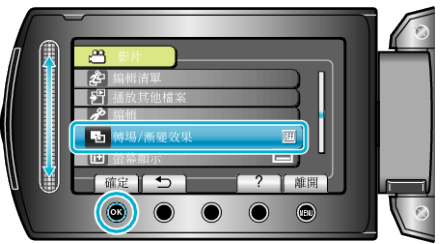

5 選擇想用的效果並觸碰 ®。

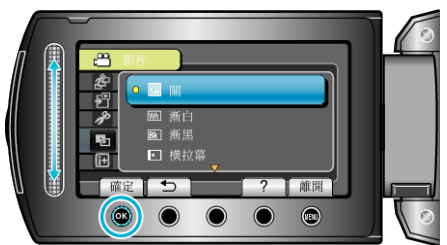

6 選擇所需影片,然後觸碰 ®。

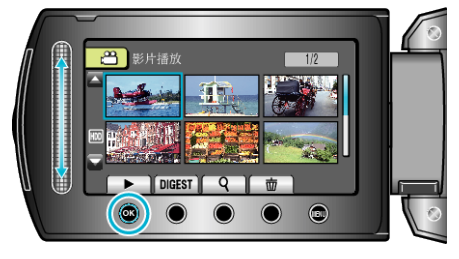

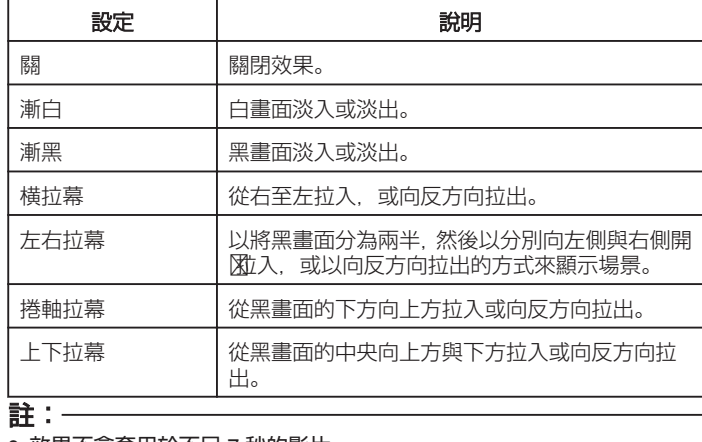

● 效果不會套用於不足 7 秒的影片。